## [Foreword]

1) Use IKE Config Mode to create VPN tunnel.

## [Topology]

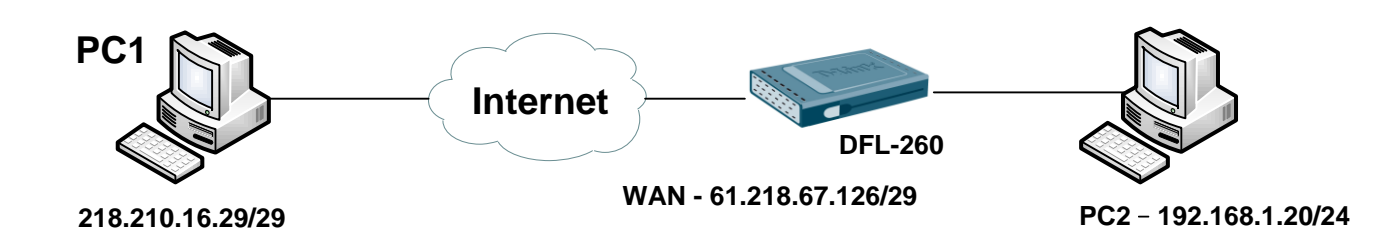

### [Setup]

1. Create Interface Addresses Objects

Objects > Address Book > InterfaceAddresses

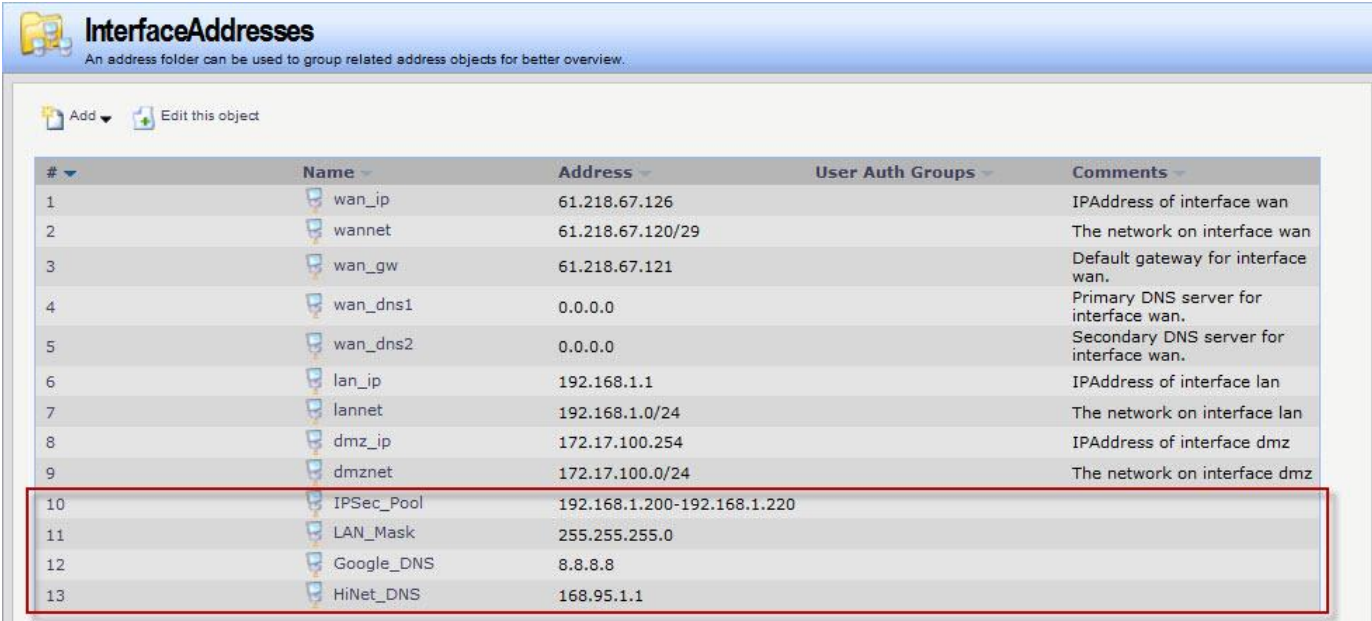

### 2. Create Authentication Objects

Objects > Authentication Objects

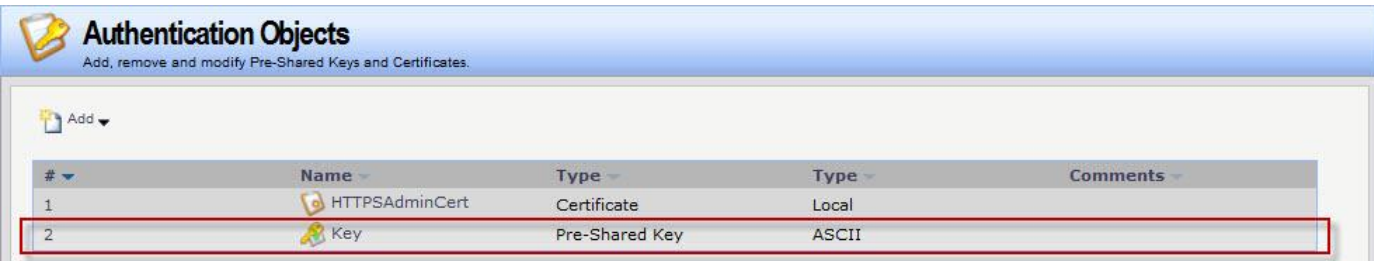

3. Create VPN Objects for IKE Config Mode Pool Objects > VPN Objects > IKE Config Mode Pool

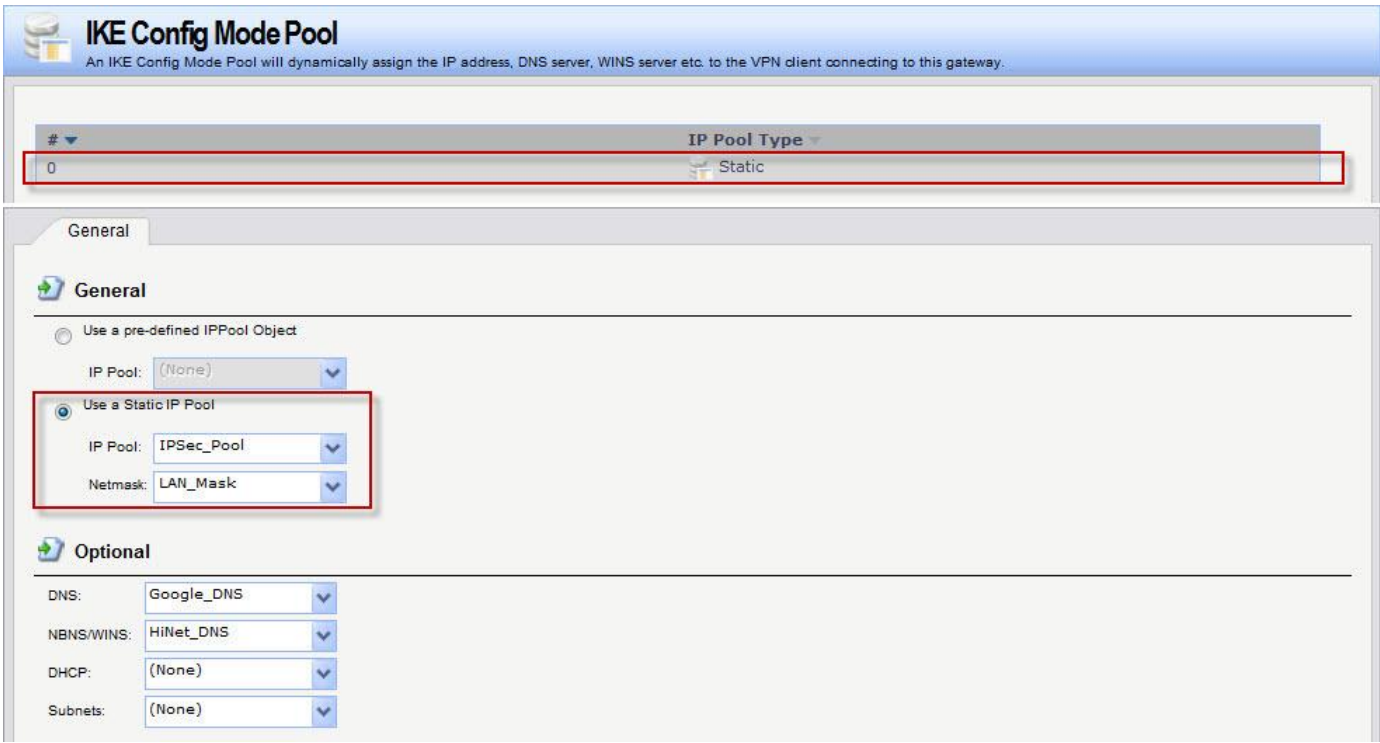

# 4. Create IPsec Interfaces

# Interfaces > IPsec

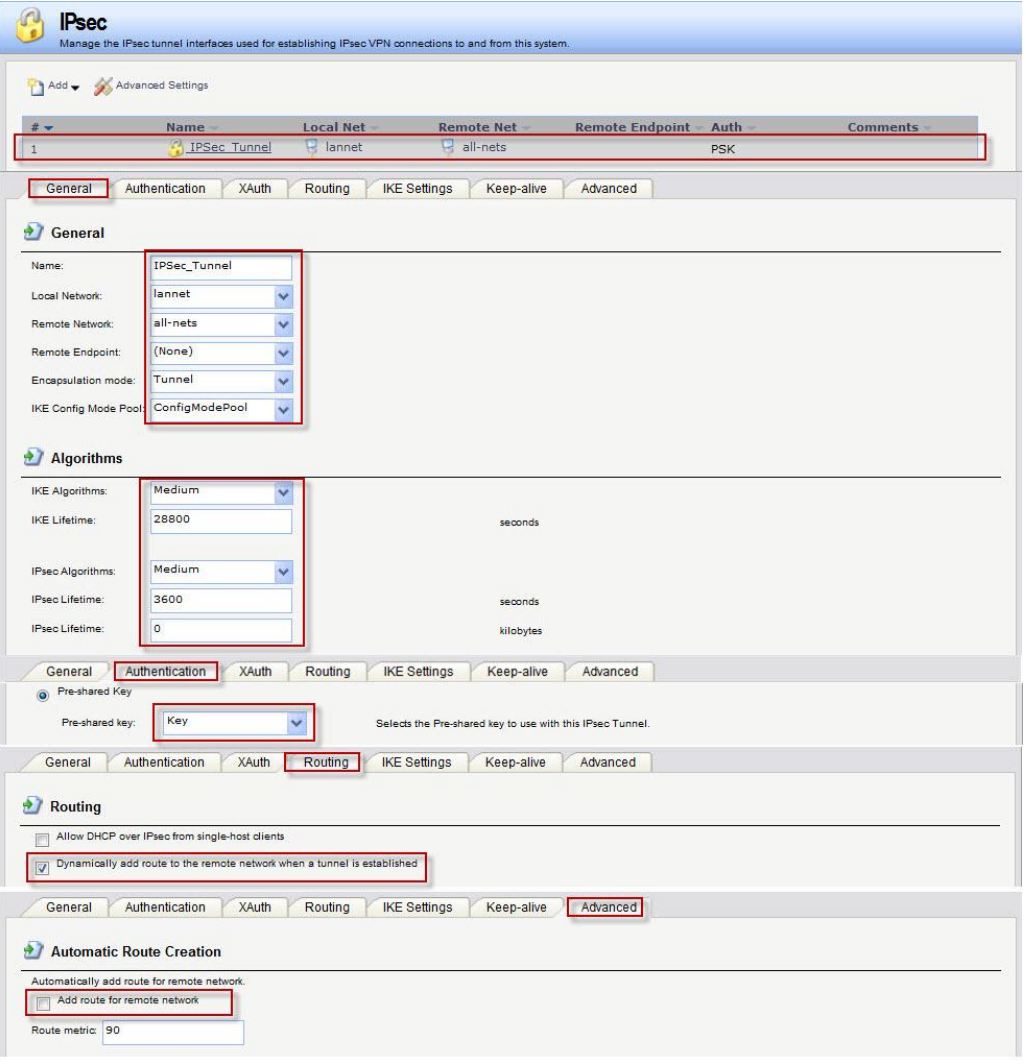

5. Create IP Rules

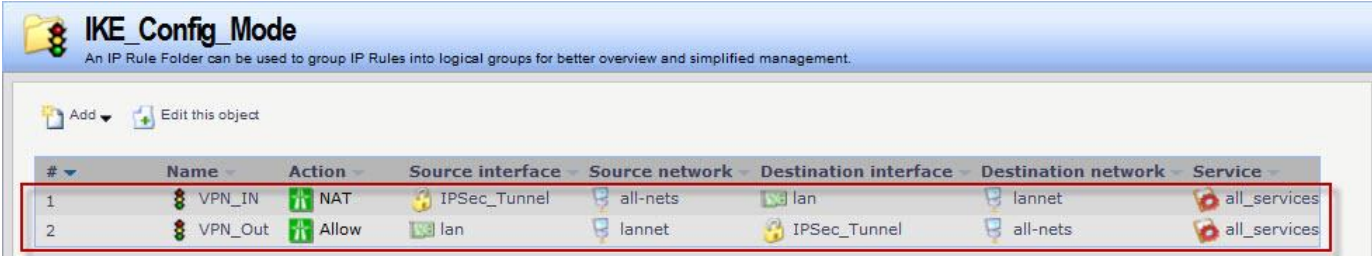

[Test & Confirm]

If PC1 connection success to firewall. You can follow those notices to check VPN tunnel.

- 1. PC1 ping PC2
- 2. Use ipconfig command on PC1. Check PC1 isn't it use IP-Pool range IP.

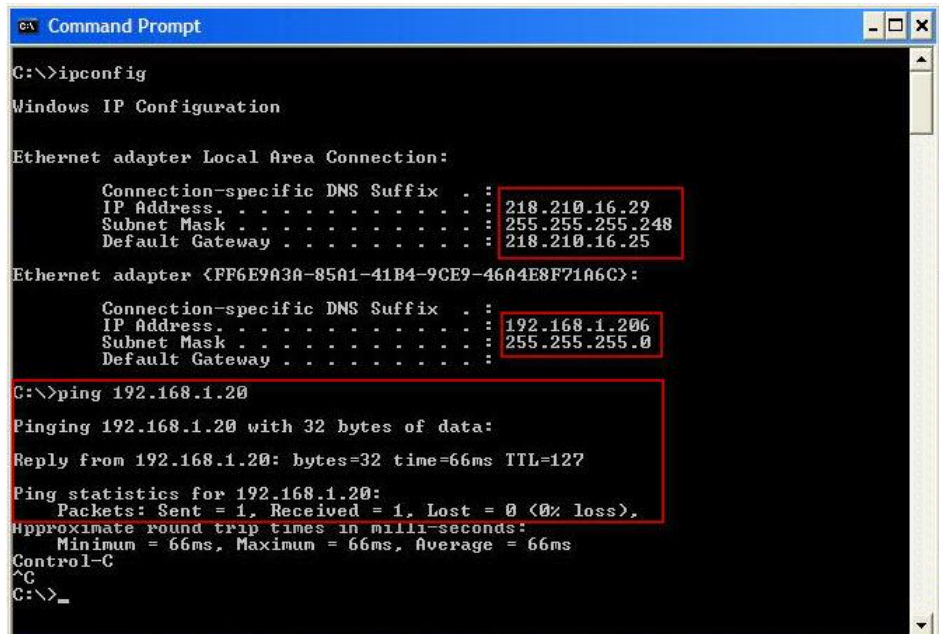

3. Check Firewall route states.

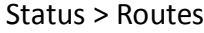

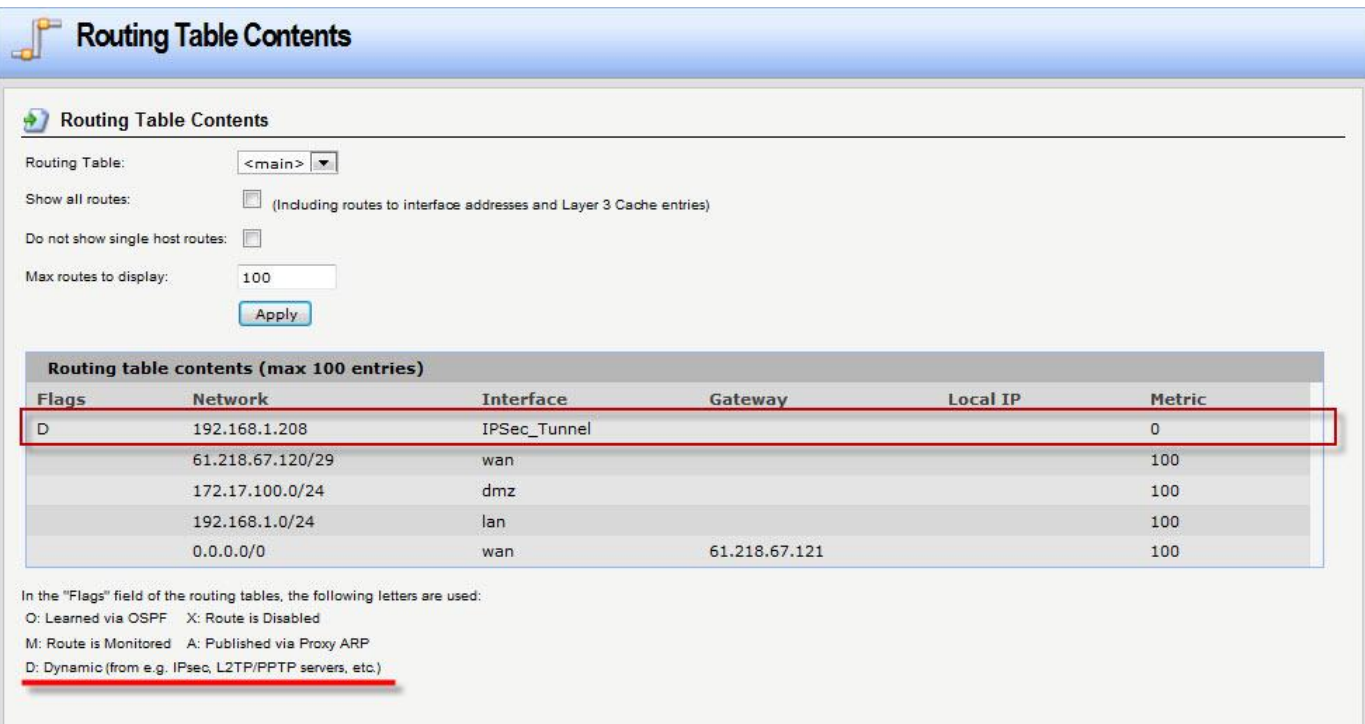

#### 4. Firewall command line

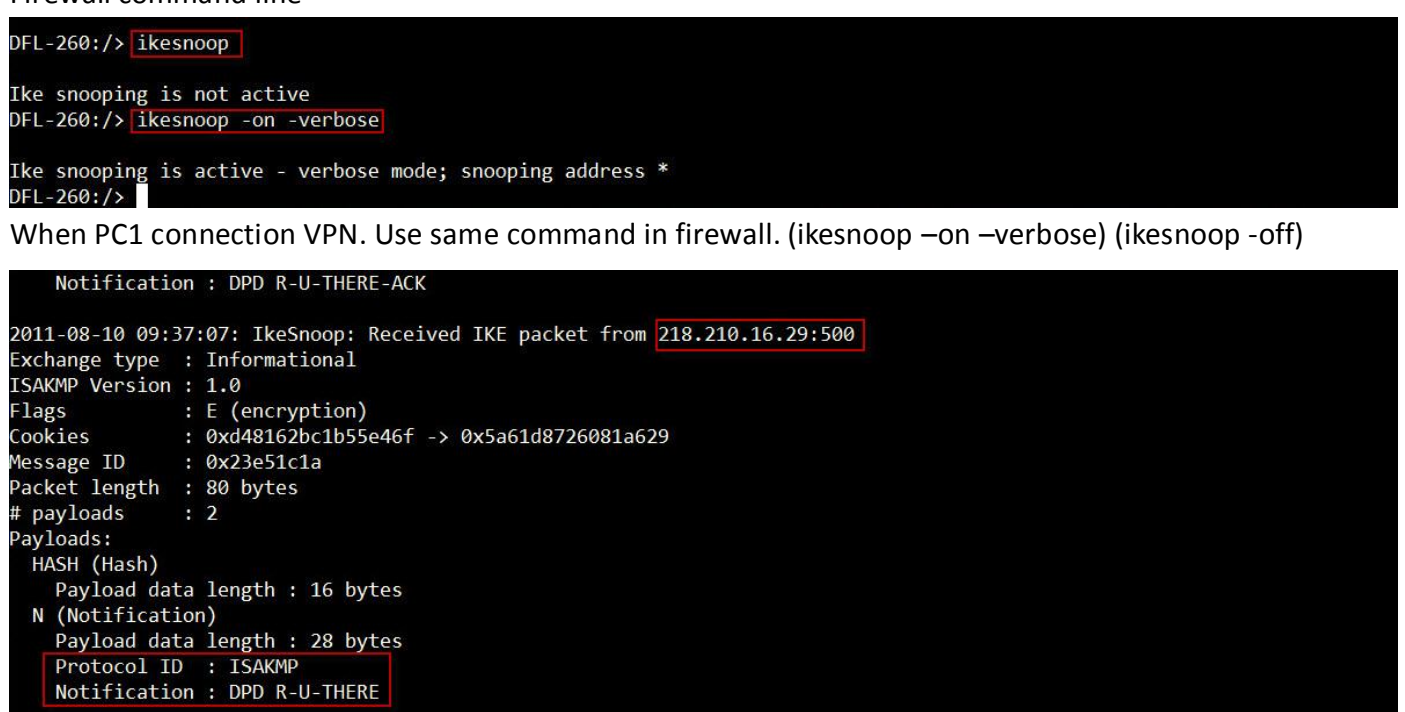

#### Use routes command

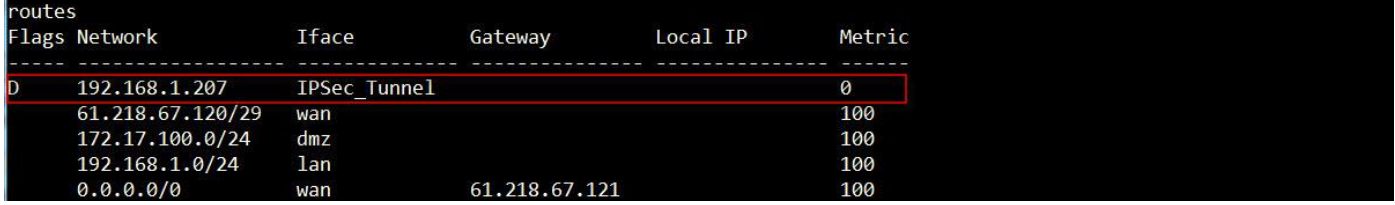

END